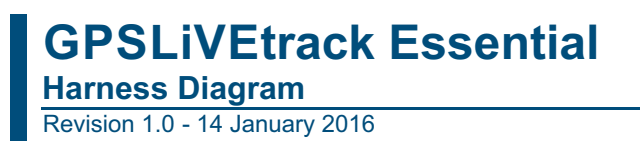

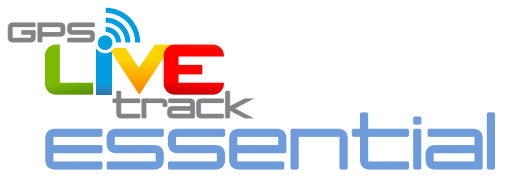

## **5. HARNESS DIAGRAM**

The standard harness is a 12 way Molex connector, exposing 12 wires. There are other options for a cigarette lighter plug and an OBDII connector. The OBDII connector allows the Dart to source power and does not provide any vehicle diagnostic information.

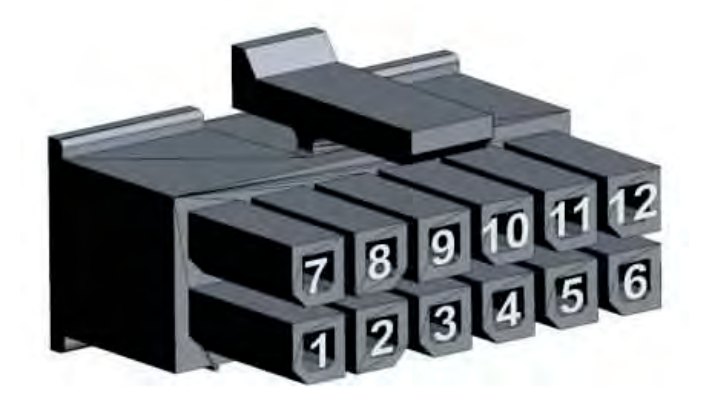

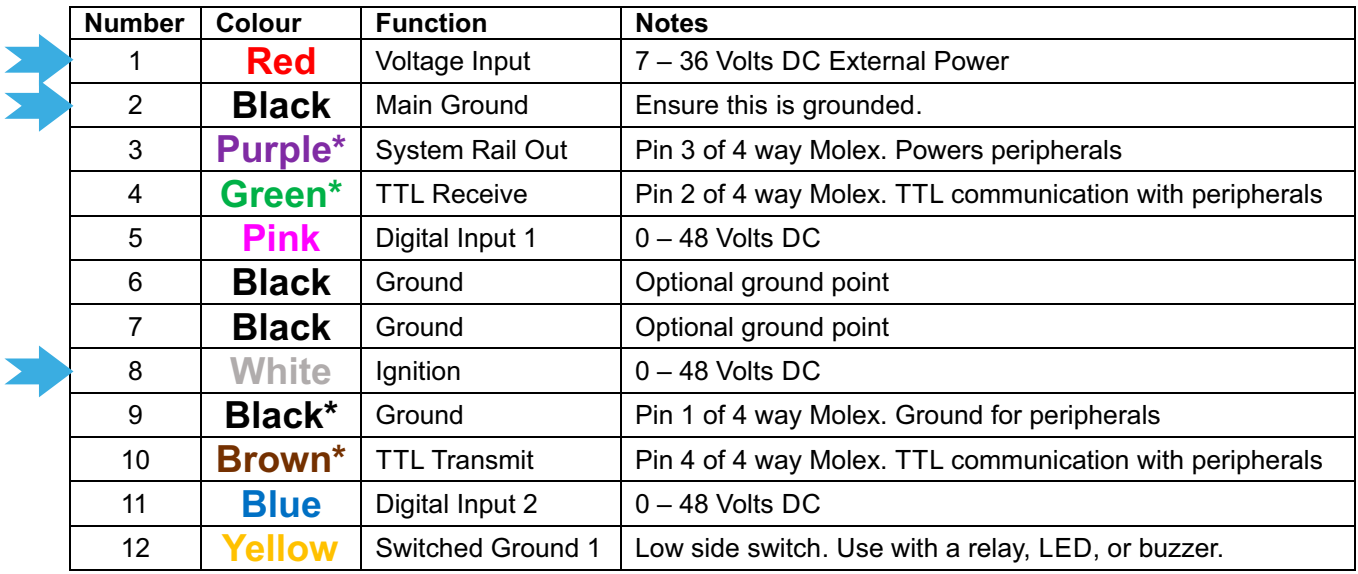

\* indicates that the wire is part of the 4 way Molex connector for TTL communication with periperhals.

A typical installation will utilise the three wires indicated by arrows above:

**Red:** connect to continuous Power

**Black** connect to permanent Ground

**White:** connect to Accessories or Ignition power source

## **See: Test the installation on the next page**

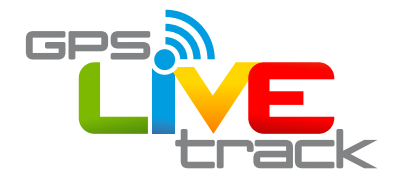

## **Test the installation:**

Visit www.oemserver.com/installer and enter the serial number to test the device.

Ensure that the vehicle has GSM coverage and is outdoors with sight of the sky for testing.

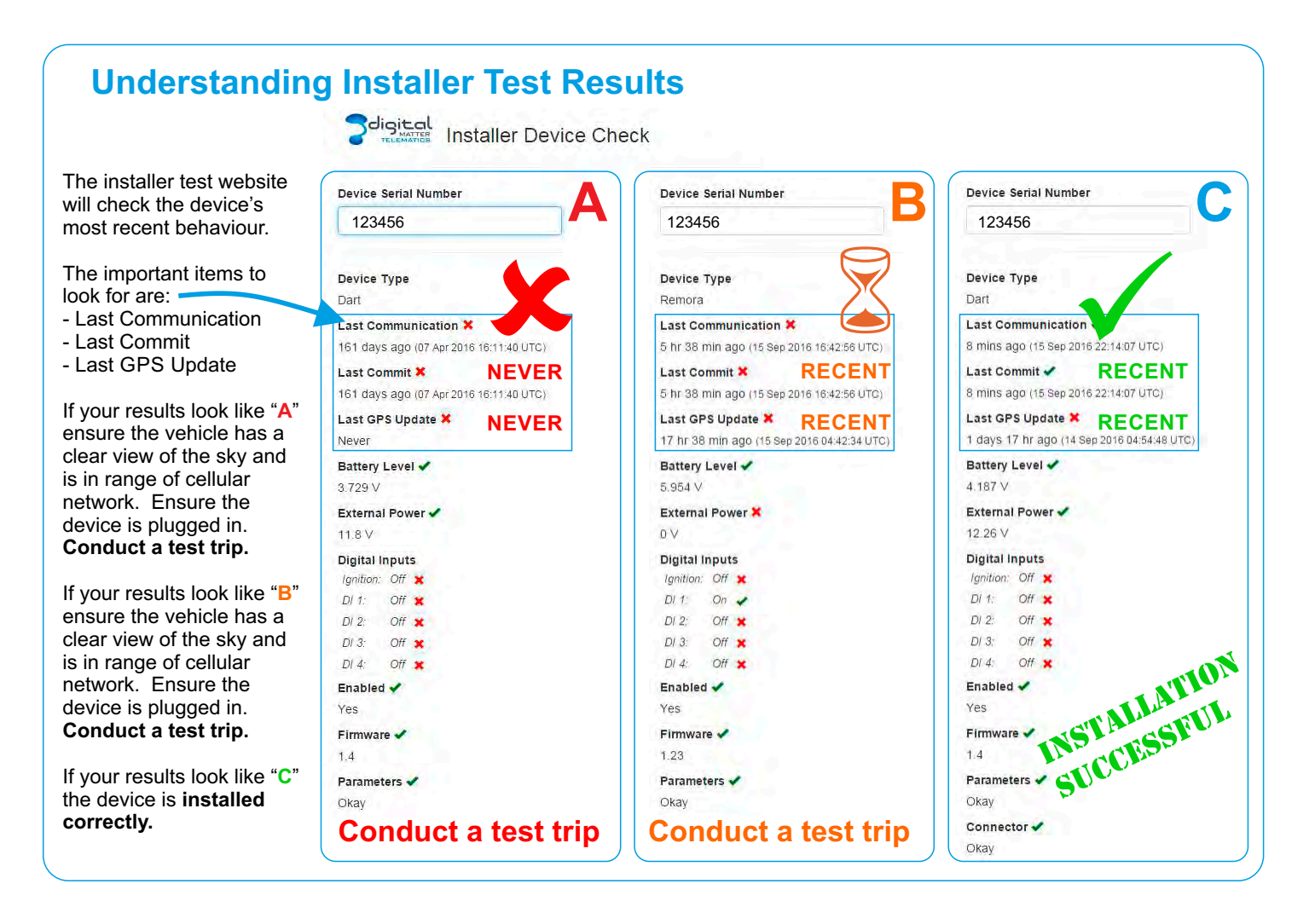

## **Logging into Livetrax Online Tracking Software**

**You will receive an email inviting you to become a user on Telematics.Guru, click the link and complete the form that launches to complete your user registration.**

**At any time you can use any internet browser and type the following link into the address bar (not the search bar):**

**livetrax.telematics.guru**

**Enjoy your tracking!**

**SUPPORT ASSISTANCE NZ: 0800 477564 / 0800 GPSLOG**